# 26.9.9 Editors - Geometry Nodes Editor - Header - Add Modifier<br>Menu - Hair - Utility modifiers

# **Table of content**

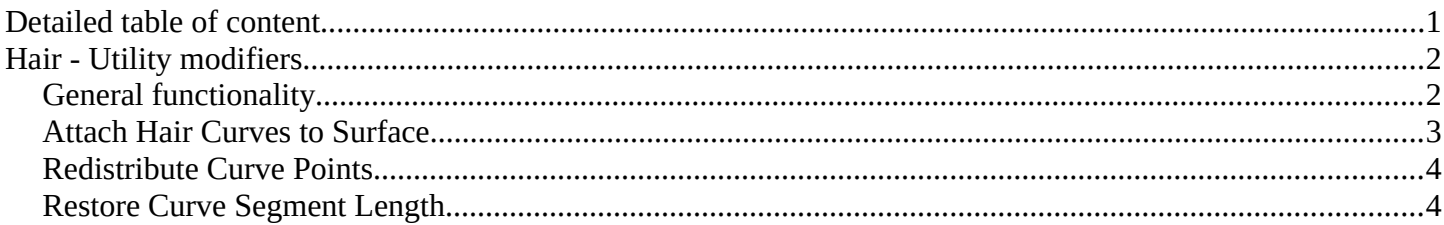

# <span id="page-0-0"></span>**Detailed table of content**

# **Detailed table of content**

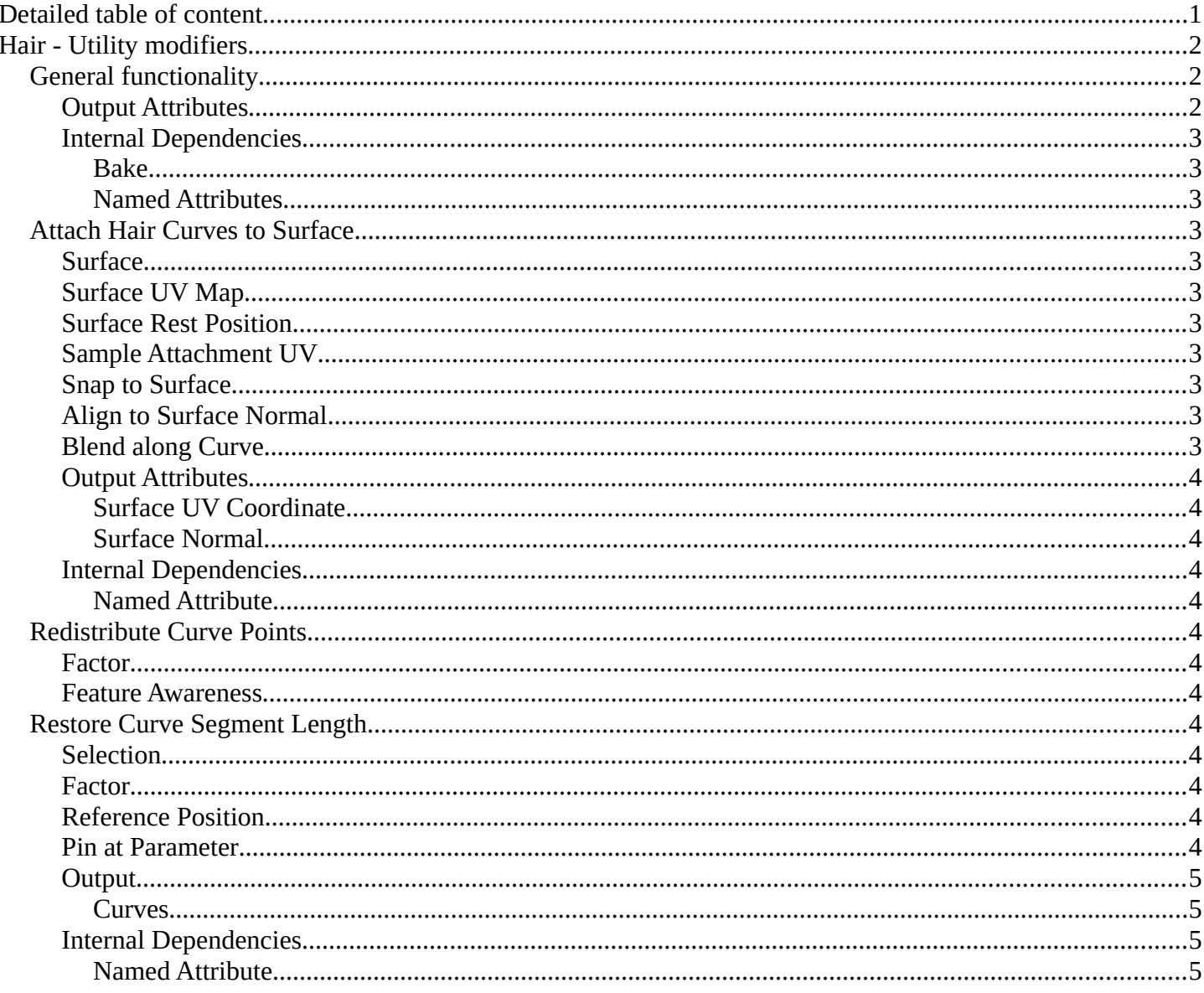

# <span id="page-1-0"></span>**Hair - Utility modifiers**

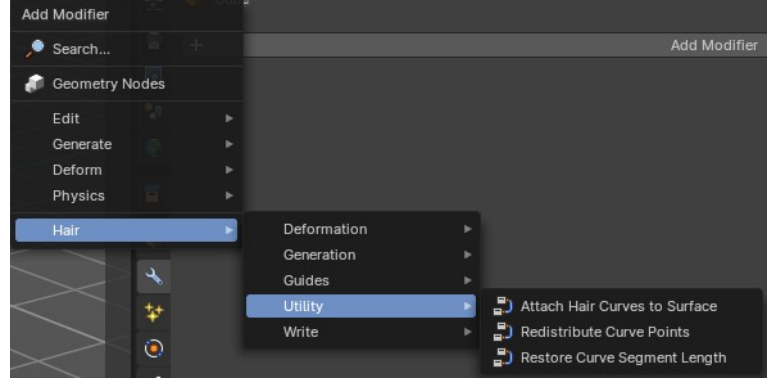

Hair nodes are Geometry node groups found in the Essentials Library included with Bforartists. They differ from the other nodes in the add menu due to being mid level node groups instead of individual low level nodes.

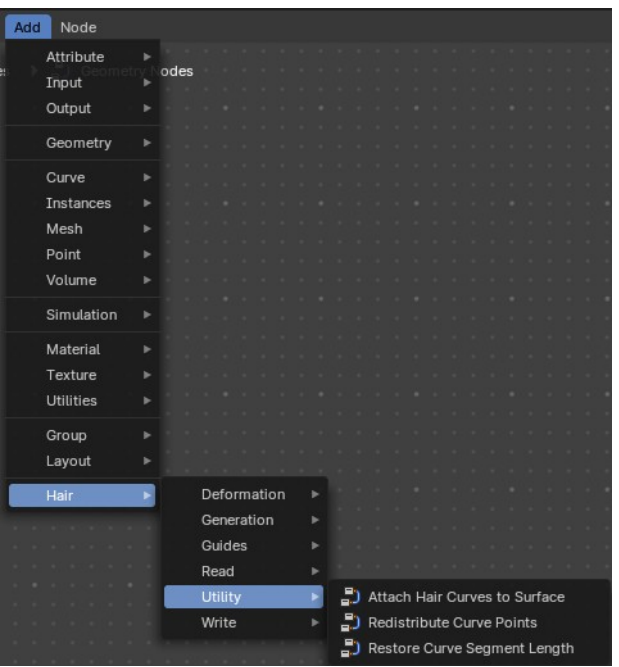

These hair nodes are also available as Modifiers. And this

modifier adds the same node group as you would do it in the geometry node editor. Which means you can control these node groups in the modifier stack now instead of the geometry node editor.

Note that hair curves is usually a mesh only functionality. But shows for all other object types too.

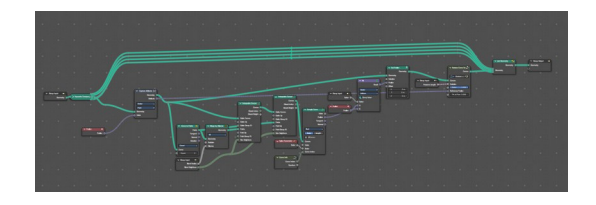

## <span id="page-1-1"></span>**General functionality**

All Hair nodes have an Output Attributes and Internal dependencies tab. If the hair node has output attributes or internal dependencies depends of the hair node.

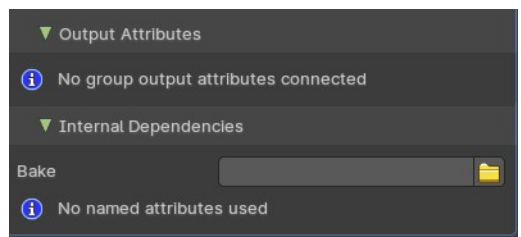

#### <span id="page-1-2"></span>**Output Attributes**

Contains group output attributes in case the node group has any. It is usually the output of the nodes besides the geometry.

Bforartists 4 Reference Manual - 26.9.9 Editors - Geometry Nodes Editor - Header - Add Modifier Menu - Hair - Utility modifiers

#### <span id="page-2-1"></span>**Internal Dependencies**

#### <span id="page-2-2"></span>*Bake*

Define a bake name and a bake folder.

TODO: find out how this is meant to work.

#### <span id="page-2-3"></span>*Named Attributes*

Named attributes of the hair node group in case the group has any.

# <span id="page-2-0"></span>**Attach Hair Curves to Surface**

Attaches hair curves to a surface mesh.

#### <span id="page-2-4"></span>**Surface**

Surface geometry to attach hair curves to.

#### <span id="page-2-5"></span>**Surface UV Map**

Surface UV Map used to attach hairs to.

#### <span id="page-2-6"></span>**Surface Rest Position**

Set the surface into rest position before attachment.

#### <span id="page-2-7"></span>**Sample Attachment UV**

Sample the surface UV mapp at the attachment point.

#### <span id="page-2-8"></span>**Snap to Surface**

Snap the root of the curve to the closest surface point.

#### <span id="page-2-9"></span>**Align to Surface Normal**

Align the curves to surface normals. Needs a guide as reference.

#### <span id="page-2-10"></span>**Blend along Curve**

Blend deformation along eacah curve from the root.

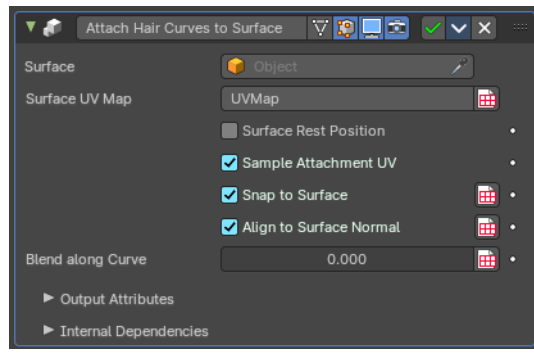

Bforartists 4 Reference Manual - 26.9.9 Editors - Geometry Nodes Editor - Header - Add Modifier Menu - Hair - Utility modifiers

#### <span id="page-3-2"></span>**Output Attributes**

#### <span id="page-3-3"></span>*Surface UV Coordinate*

Surface UV Coordinate at the attachment point.

#### <span id="page-3-4"></span>*Surface Normal*

Surface Normal at the attachment point.

#### <span id="page-3-5"></span>**Internal Dependencies**

#### <span id="page-3-6"></span>*Named Attribute*

Read attribute with name surface\_normal.

Read attribute with name surface\_uv\_coordinate.

## <span id="page-3-0"></span>**Redistribute Curve Points**

Redistributes existing control points evenly along each curve.

#### <span id="page-3-7"></span>**Factor**

Factor to blend overall effect.

#### <span id="page-3-8"></span>**Feature Awareness**

Use simple feature awareness to keep feature definition.

# <span id="page-3-1"></span>**Restore Curve Segment Length**

#### <span id="page-3-9"></span>**Selection**

A selection of the input curve.

#### <span id="page-3-10"></span>**Factor**

Factor to blend overall effect.

#### <span id="page-3-11"></span>**Reference Position**

Reference position before deformation.

#### <span id="page-3-12"></span>**Pin at Parameter**

Pin each curve at a certain point for the operation.

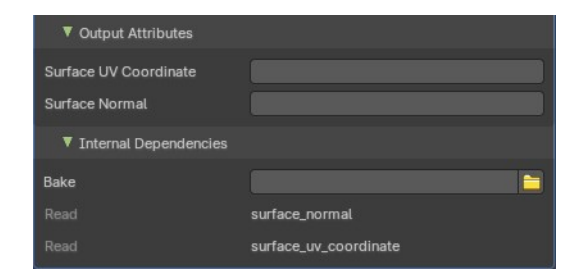

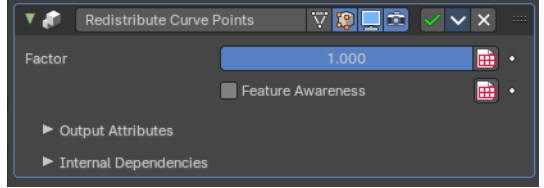

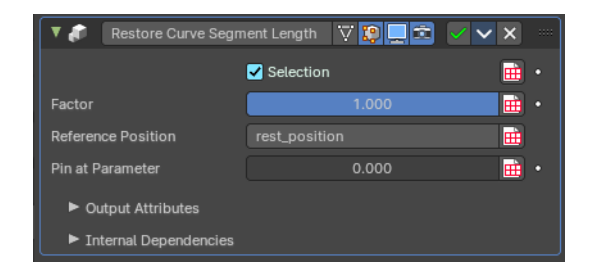

Bforartists 4 Reference Manual - 26.9.9 Editors - Geometry Nodes Editor - Header - Add Modifier Menu - Hair - Utility modifiers

#### <span id="page-4-1"></span>**Output**

#### <span id="page-4-2"></span>*Curves*

The output curves.

## <span id="page-4-3"></span>**Internal Dependencies**

#### <span id="page-4-0"></span>*Named Attribute*

Read attribute with name rest\_position.

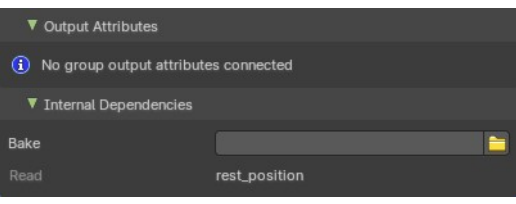